# **Guide on Financial Authorizations for UN Volunteers' assignments New request, extension, change of COA during the assignment**

# **What is Financial Authorization (FA)?**

Financial Authorization is an official document received from UN Entities to authorize the proforma of UN Volunteer cost.

It should cover the total profoma for the full contract period - including contracts that spread over multiple years.

If a UN Entity cannot provide a FA over multiple years but requests volunteer services for that period, the contract can only be generated to the end of the period reflecting in the FA and the extension of the contract can be generated once the FA for the next period is provided.

### **No volunteer can be hired or extended without a Financial Authorization!**

There are two types of FA-

- 1. FA issued by [UN Agencies & Missions](https://undp.sharepoint.com/:x:/r/sites/unvfinance/Shared%20Documents/General/Service%20Clearing%20Account%20(SCA)/Agency%20Donor%20Codes.xlsx?d=w23d5fec157f44f20bd65fe87b8e8180d&csf=1&web=1&e=r1A4n5) using the Service Clearing Account-SCA (i.e.12000 fund) and
- 2. FA issued by Atlas agencies (Agencies who share the same ERP system with UNV eg. UNDP, UNCDF, UNFEM, UNTAR, UNFPA etc.).

The FA **must** include, at least, the following information:

- a) Total estimated amount which UNV can charge the UN Entity for the UN Volunteer costs based on the proforma cost estimate;
- b) The country of assignment, including specific duty station;
- c) The type and number of UN Volunteer(s) requested;
- d) The duration of the initial contract or extension of contract;
- e) The Agency Reference information (UN Entity internal budget lines, projects, PO, ULO information which will assist the UN Entity in identifying the costs in the month SCA or GL report ); and
- f) Authorized Signature and date (Refer to [this link](https://undp.sharepoint.com/sites/UNAgencies/Authorized%20Signatories%20by%20Agency/Forms/AllItems.aspx?viewpath=%2Fsites%2FUNAgencies%2FAuthorized%20Signatories%20by%20Agency%2FForms%2FAllItems%2Easpx) for Authorized Signatories from UN Entities using SCA).

UN Entities using UMOJA should provide UNV with the **UMOJA Financial Authorization** *[\(see](https://undp.sharepoint.com/:w:/r/sites/unvfinance/Shared%20Documents/General/Service%20Clearing%20Account%20(SCA)/Financial%20Authorization%20Requirements.docx?d=w03cead9319ea41ef98586e0ef27d0bf4&csf=1&web=1&e=jeMDGo)  [this link](https://undp.sharepoint.com/:w:/r/sites/unvfinance/Shared%20Documents/General/Service%20Clearing%20Account%20(SCA)/Financial%20Authorization%20Requirements.docx?d=w03cead9319ea41ef98586e0ef27d0bf4&csf=1&web=1&e=jeMDGo) for a sample copy of UMOJA FA).*

Any UN Entity not using UMOJA can either provide a Financial Authorization of their own system or use the **UNV AGENCY SERVICE REQUEST FORM** (click *[here to get the form](https://undp.sharepoint.com/:w:/r/sites/unvfinance/Shared%20Documents/General/Service%20Clearing%20Account%20(SCA)/UNV%20AGENCY_SERVICE_REQUEST_FORM.docx?d=w9f7236cc3e87497c8ff64418d3d81fa1&csf=1&web=1&e=B9WKCU)*).

**For UN MISSIONS ONLY** – FA should be issued at the beginning of the budget cycle in order to allow uploading and recording of UNV transactions in UMOJA as provided in the SCA report. Signed confirmation is applicable for ongoing contracts and extensions. The UN Missions do not prepare individual FAs for UN Volunteers but rather include all UN Volunteer costs expected, including the budget for the Programme Manager's proforma where applicable, in their FAs - based on the costing sheet of the UN Missions.

**In exceptional, justified cases authorized by Regional Manager**, interviews and selection of the candidate can take place prior to receiving the Financial Authorization. The offer letter will only be sent once the FA has been provided by the UN Entity. *No offer is issued without Financial Authorization* Refer [this link](https://undp.sharepoint.com/:b:/r/sites/unvfinance/Shared%20Documents/General/Service%20Clearing%20Account%20(SCA)/Standard%20Operating%20Procedures%20-%20Service%20Clearing%20Account.pdf?csf=1&web=1) for UNV financial SOP on SCA.

# **What is Service Clearing Account (SCA)?**

- **EXECUTE:** Service Clearing Account is a dedicated account applicable for UN Entities that don't use Atlas(Non-Atlas agencies and Missions).
- **•** This is a method developed allowing transactions to be reported between two UN Entities.
- An official report is pulled out of Atlas every month and made available in the UNDP SharePoint for all UN Entities to access for their review.
- **.** The SCA is managed by UNDP so the UN Entities will see charges from both UNDP and UNV.
- Until UNV has a Financial Authorization, we are not allowed to charge anything against the SCA account of a UN Entity.
- Transfers of funds into the UNDP SCA bank account is up to UN Entities. It is our responsibility to ensure we have the Financial Authorization.
- **■** UN Entities pay into the UNDP SCA Bank account, UNDP applies the money received to the SCA fund (12000) against the UN Entities donor code, UNV charges the UN Entity for the volunteer costs to their SCA account.

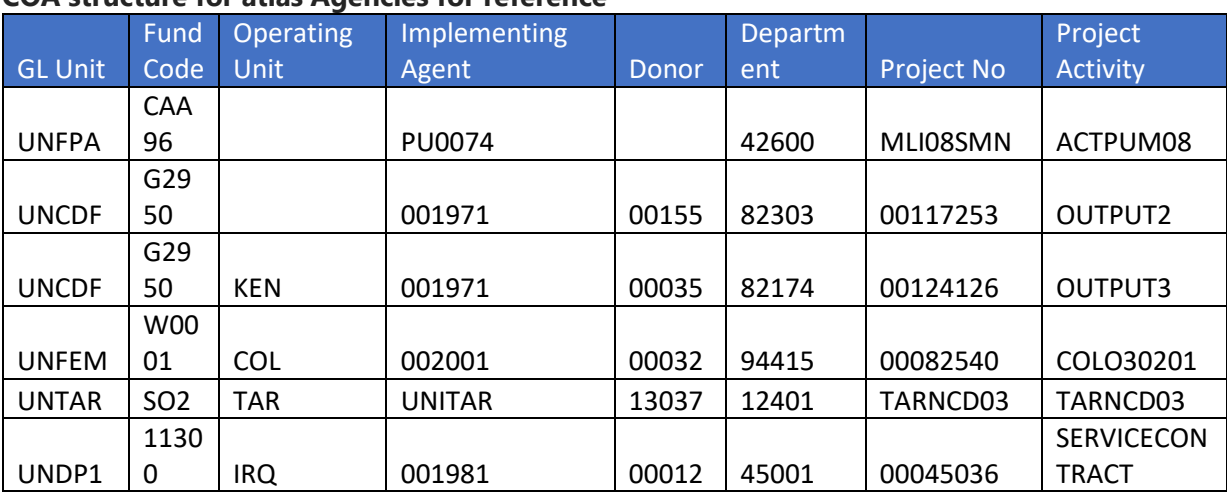

#### **COA structure for atlas Agencies for reference**-

\*Note: **In UVP only**, please enter "000" in case Operating Unit of UNFPA and UNCDF and Donor code of UNFPA. Department ID **Must not** start from B0.

Refer to Standard Operating Procedures on [Request for an Assignment](https://explore.unv.org/requestforanassignment), Section "Create a new Description of Assignment in UVP" to make yourself familiar about the funding confirmation and financial authorization for UN entities and UN missions.

### **1. How to enter funding confirmation and upload financial authorization (HE or FU/RO on behalf of the HE in UVP)**

Interactive step-by-step guide (from step 23) [https://unv.nickelled.com/he-create-a-new](https://unv.nickelled.com/he-create-a-new-description-of-assignment)[description-of-assignment](https://unv.nickelled.com/he-create-a-new-description-of-assignment)

Static step-by-step guide [https://unv.nickelled.com/he-create-a-new-description-of](https://unv.nickelled.com/he-create-a-new-description-of-assignment.html)[assignment.html](https://unv.nickelled.com/he-create-a-new-description-of-assignment.html)

#### **2. How to update funding information in UVP (HE or FU/RO on behalf of the HE)**

Video - [https://undp-](https://undp-my.sharepoint.com/:v:/g/personal/manfred_klee_unv_org/EVZ7VE4OjUVOojdySF75FxMBz9Vqk_t2BP8S8TZT7pot_g?e=bgiRbR)

[my.sharepoint.com/:v:/g/personal/manfred\\_klee\\_unv\\_org/EVZ7VE4OjUVOojdySF75FxMB](https://undp-my.sharepoint.com/:v:/g/personal/manfred_klee_unv_org/EVZ7VE4OjUVOojdySF75FxMBz9Vqk_t2BP8S8TZT7pot_g?e=bgiRbR)  $z9Vqk$  t2BP8S8TZT7pot  $g?e=bgiRbR$  (link is currently not in a public space)

Interactive step-by-step guide - <https://unv.nickelled.com/he-update-funding-information> Static step-by-step guide - <https://unv.nickelled.com/he-update-funding-information.html>

#### **3. How to verify (FU/RO personnel) (this is only once HEs take over this process)** Include screenshots

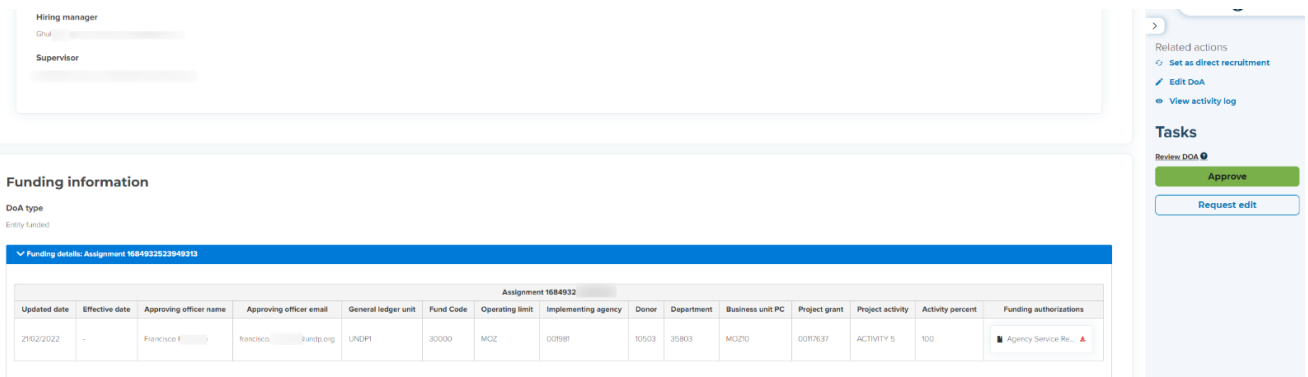

# **4. Update funding during assignment (in UVP)**

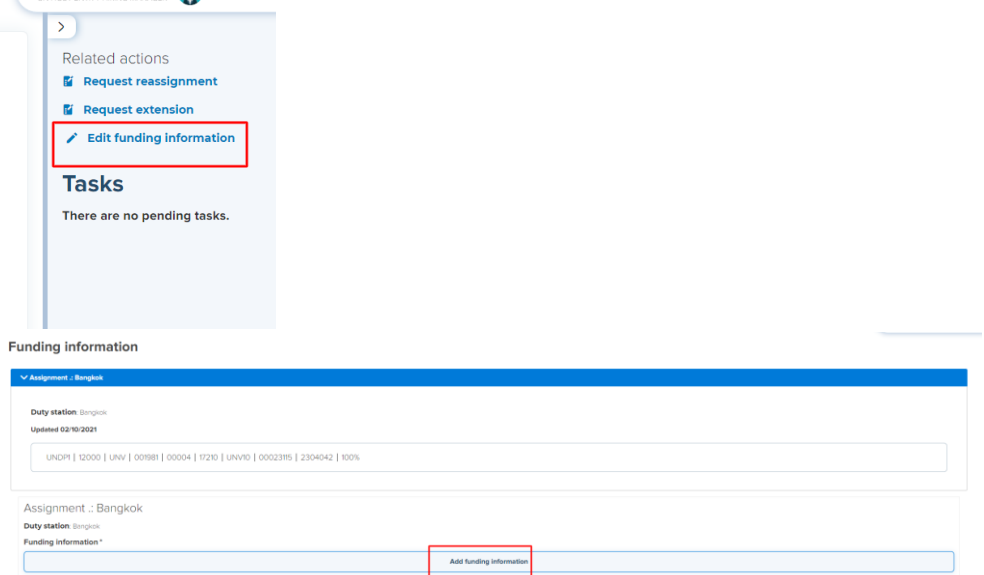

**5. Note on updating funding information and upload FA at extension (in UVP)**

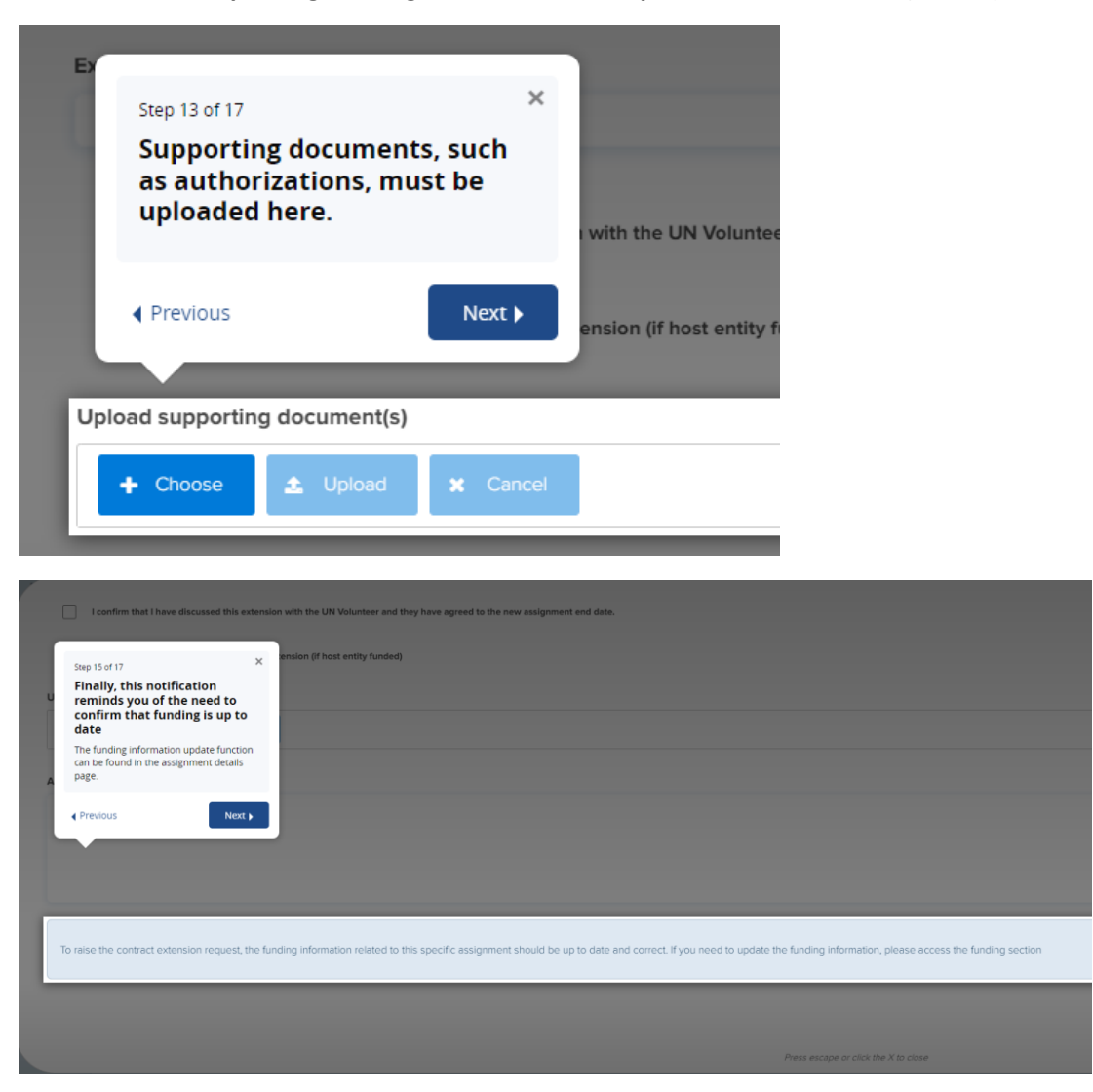

### **Main challenges (**source from the service desk queue)

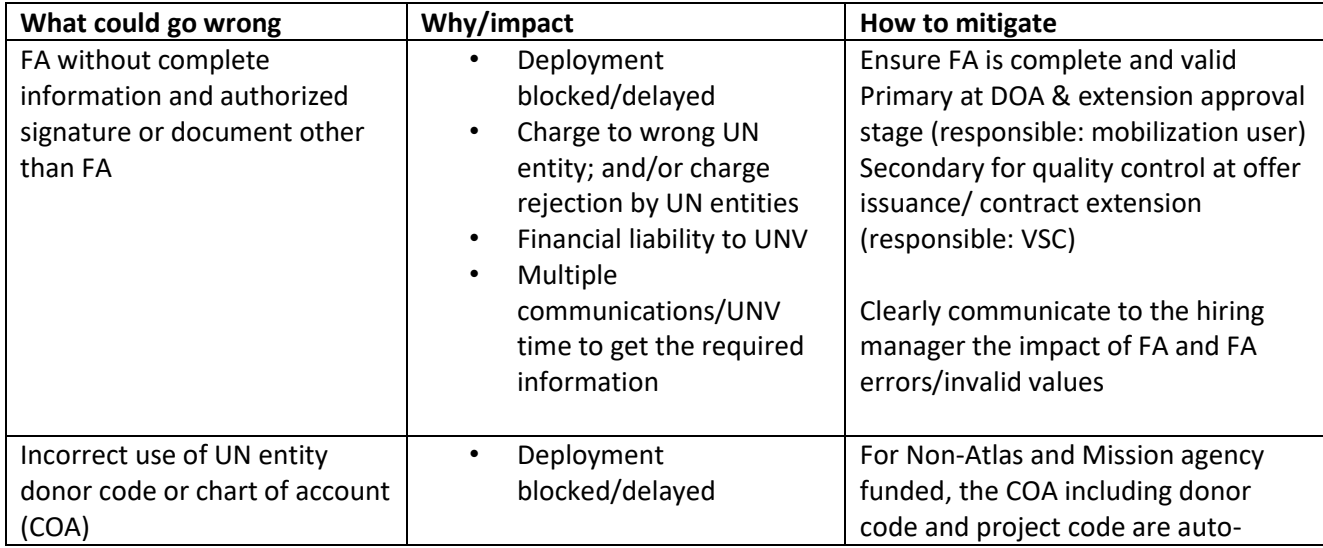

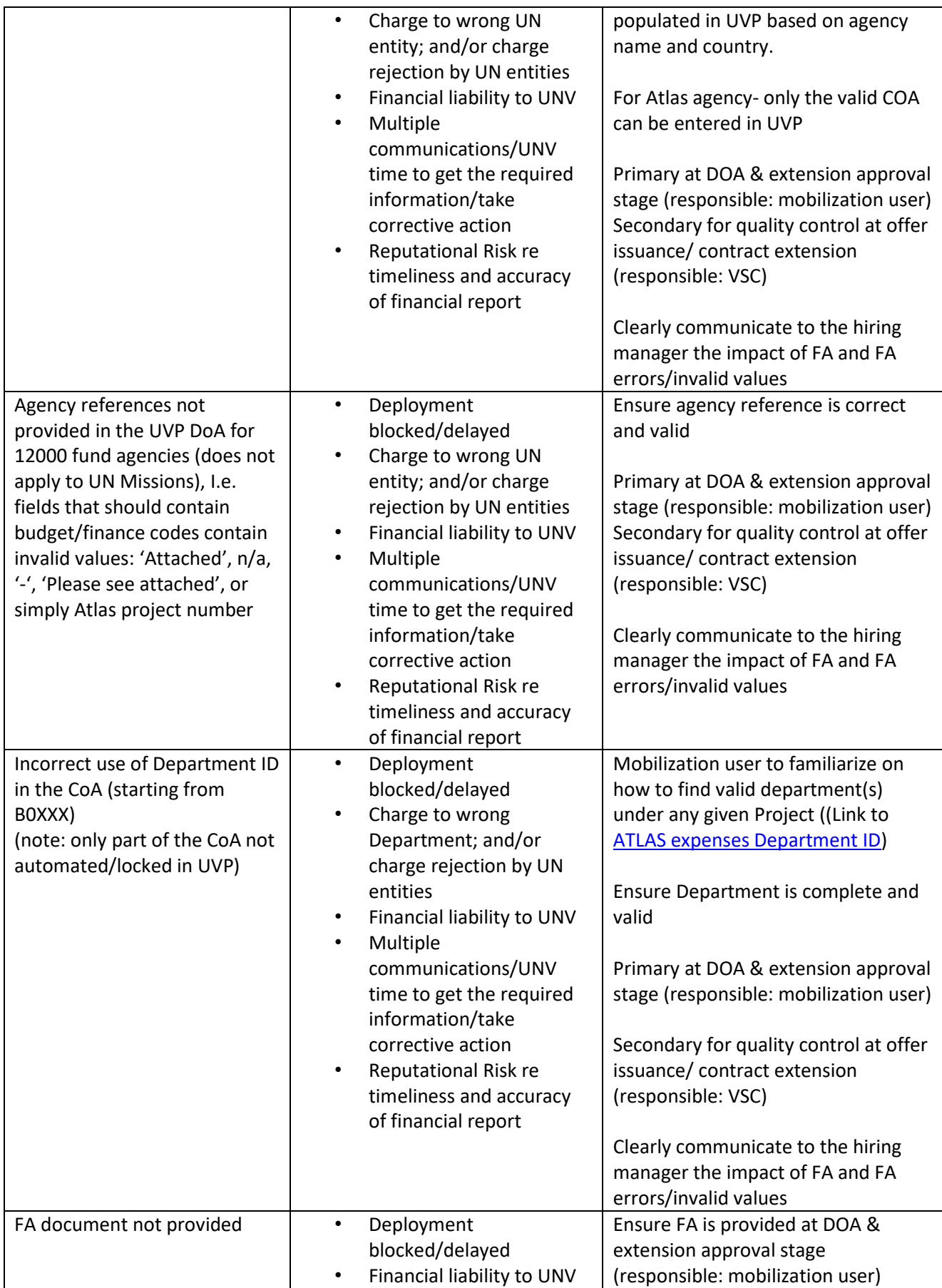

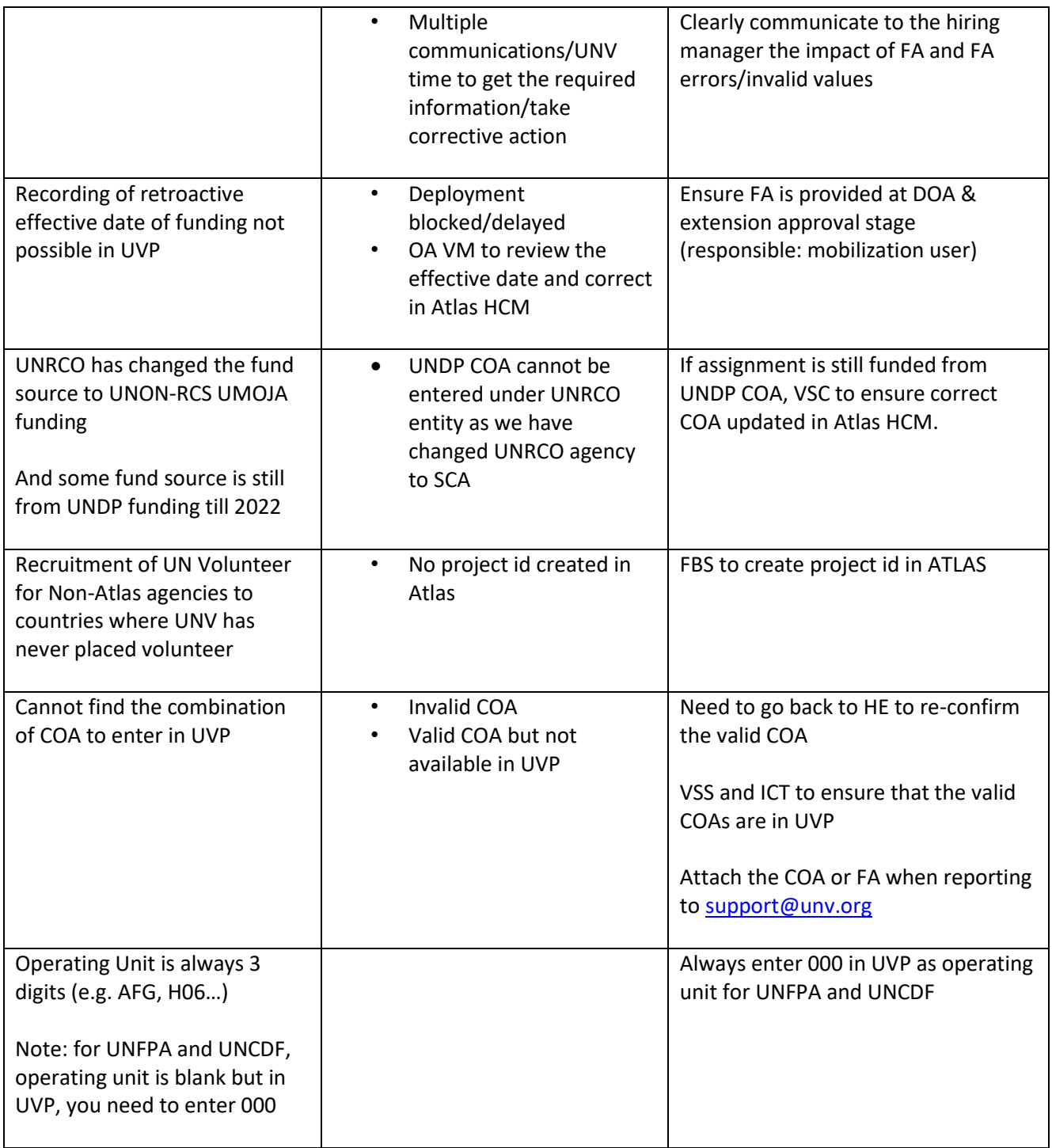

The longer the wrong information goes unnoticed, the more corrective action needs to be taken by more stakeholders!